#### *Java Server Pages* – JSP

Prof. Fellipe Aleixo (fellipe.aleixo@ifrn.edu.br) 

# O que é uma Página JSP?

- Tem a forma de uma página HTML com trechos de código Java embutidos e outras tags especiais – A parte dinâmica da página é gerada pelo código Java
- Simplificam a geração de conteúdo dinâmico para Web **Designers**
- Uma JSP é automaticamente transformada em servlet
- Dois formatos de JSP: padrão ou formato XML

### Servlet x JSP

- Servlets
	- $-$  Melhor em termos de Eng. Software
	- Mais flexível
	- Não permite independência entre o designer e o programador
- JSP
	- Bem mais fácil de aprender!!!!
	- Um nível maior de abstração pro Servlets
	- O Web *Designer* pode trabalhar independente do Web *Developer* e vice-versa

### Introdução

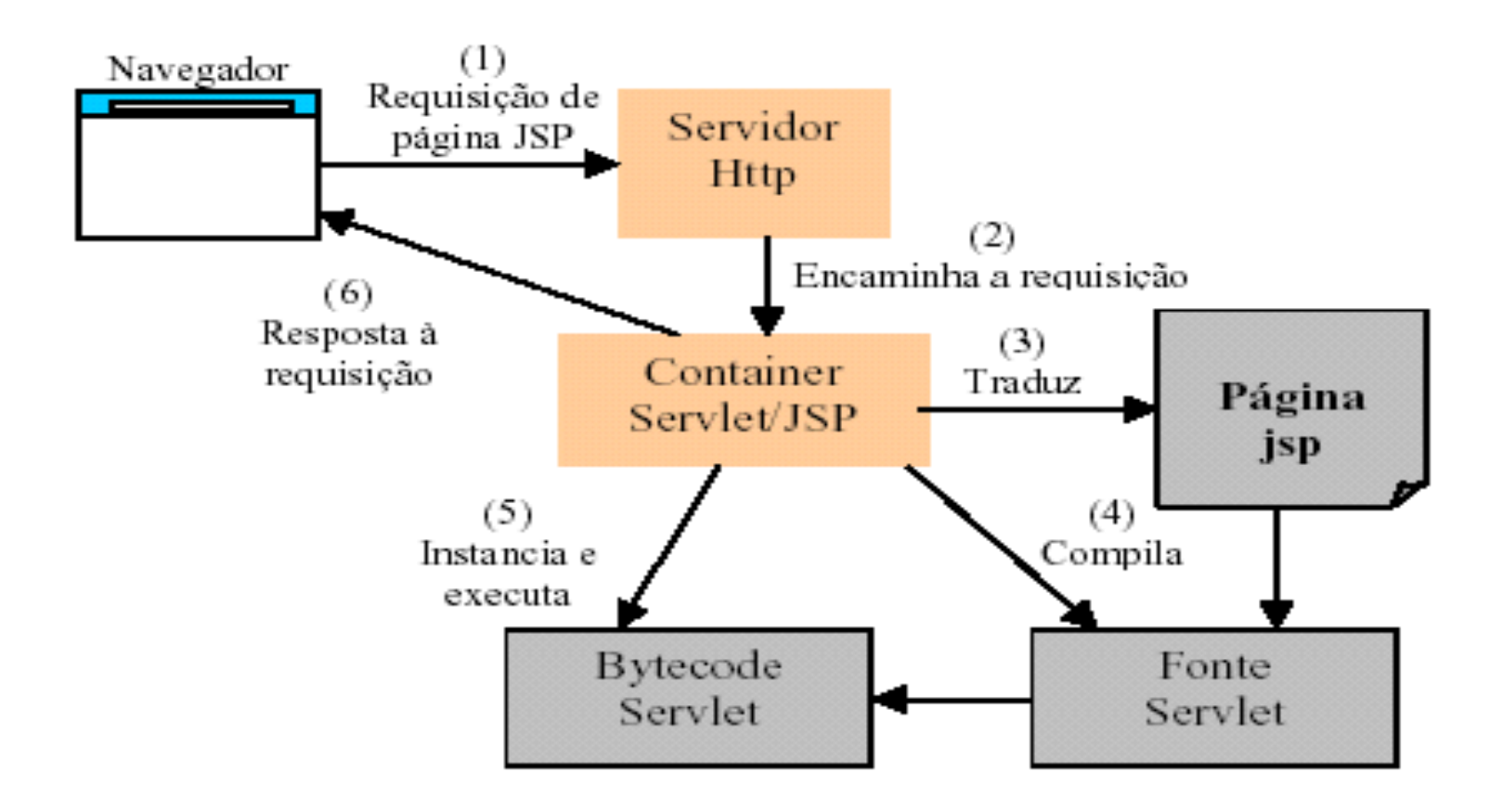

# Problemas de Servlets

- Servlets forçam o programador a embutir código HTML dentro de código Java
	- Desvantagem: se a maior parte do que tem que ser gerado é texto ou código HTML estático
	- $-$  Mistura as coisas: programador tem que ser bom Web Designer e se virar sem ferramentas de Web Design

```
Date hoje = new Date();
out.println("<body>");
out.println("<p>A data de hoje é "+hoje+".</p>");
out.println("<br/>body>");
                                           HojeServlet.java
```
Uma solução inteligente é escrever um arquivo de *template* 

```
<body>
<p>A data de hoje é <!--#data#-->.</p>
<body>
                                             template.html
```
# O que são JavaServer Pages?

- JSP é uma tecnologia padrão, baseada em *templates* para servlets. O mecanismo que a traduz é embutido no servidor
- Há várias outras alternativas populares
	- $-$  Apache Cocoon XSP: baseado em XML (xml.apache.org/cocoon)
	- $-$  Jakarta Velocity (jakarta.apache.org/velocity)
	- WebMacro (www.webmacro.org)

# O que são JavaServer Pages?

• Solução do problema anterior usando *templates* JSP 

```
<body>
<p>A data de hoje é <%=new Date() %>.</p>
<bodv>
                                               hoje.jsp
```
- Em um servidor que suporta JSP, processamento de JSP passa por uma camada adicional onde a página é transformada (compilada) em um servlet
- Acesso via URL usa como localizador a própria página

### Exemplos de JSP

- A forma mais simples de criar documentos JSP, é
	- $-1$ . Mudar a extensão de um arquivo HTML para .jsp
	- $-$  2. Colocar o documento em um servidor que suporte JSP
- Fazendo isto, a página será transformada em um servlet
	- $-$  A compilação é feita no primeiro acesso
	- $-$  Nos acessos subseqüentes, a requisição é redirecionada ao servlet que foi gerado a partir da página
- Transformado em um JSP, um arquivo HTML pode conter blocos de código (scriptlets): <% ... %> e expressões <%= ... %>

```
<p>Texto repetido:
<% for (int i = 0; i < 10; i++) { % ><br>
<p>Esta é a linha <%=i % >
```
#### Exemplo de JSP

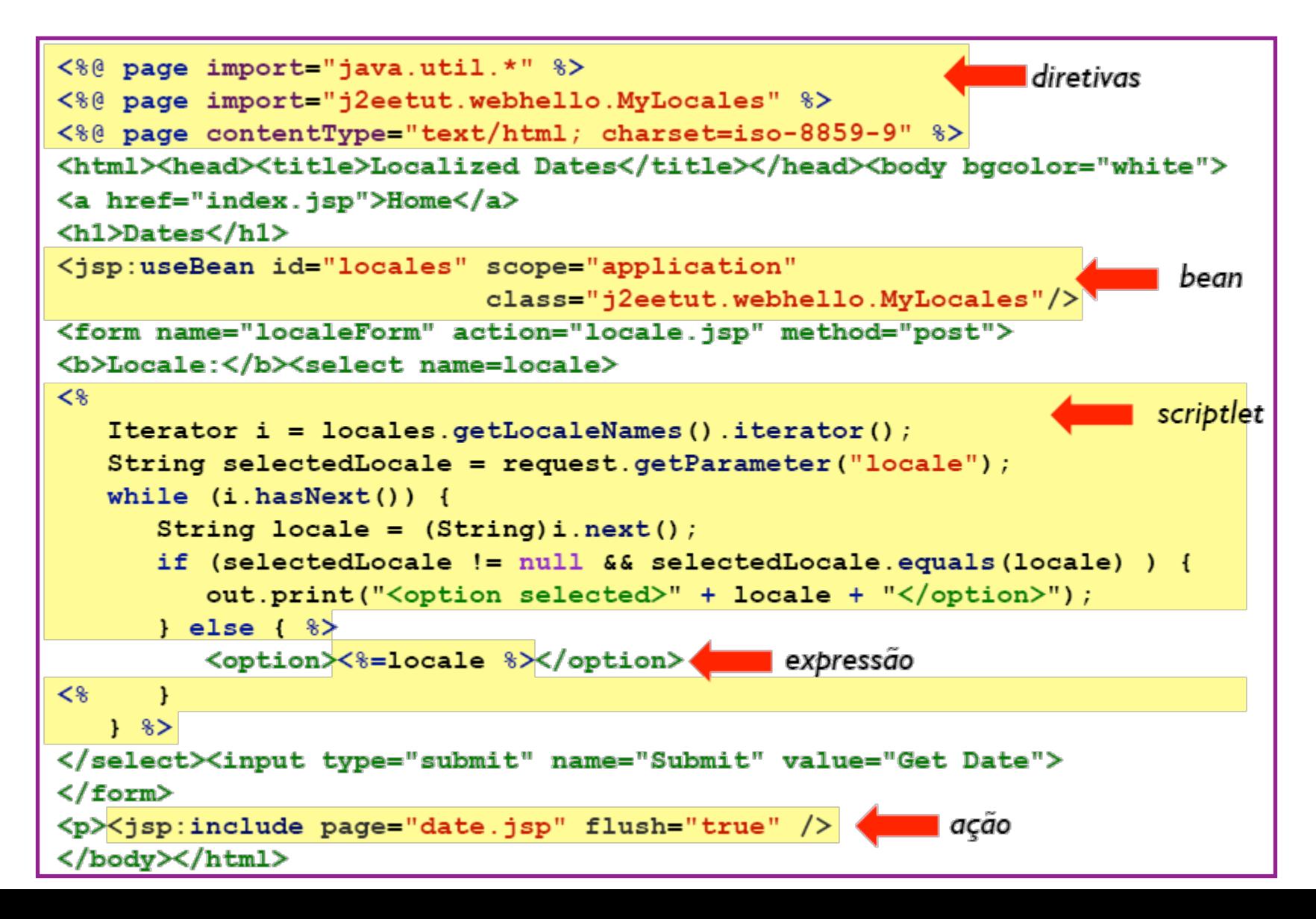

### Ciclo de Vida

- 1. Quando uma requisição é mapeada em uma JSP, o container
	- i. Verifica se o servlet correspondente à página é mais antigo que a página (ou se não existe)
	- ii. Se o servlet não existe ou é mais antigo, a página JSP será compilada para gerar novo servlet
	- iii. Com o servlet atualizado, a requisição é redirecionada para ele
- 2. Deste ponto em diante, o comportamento equivale ao ciclo de vida do servlet, mas os métodos são diferentes
	- i. Se o servlet ainda não estiver na memória, ele é instanciado, carregado e seu método *jsplnit*() é chamado
	- ii. Para cada requisição, seu método \_jspService(req, res) é chamado Ele é resultado da compilação do corpo da página JSP
	- iii. No fim da vida, o método jspDestroy() é chamado

#### Funcionamento JSP

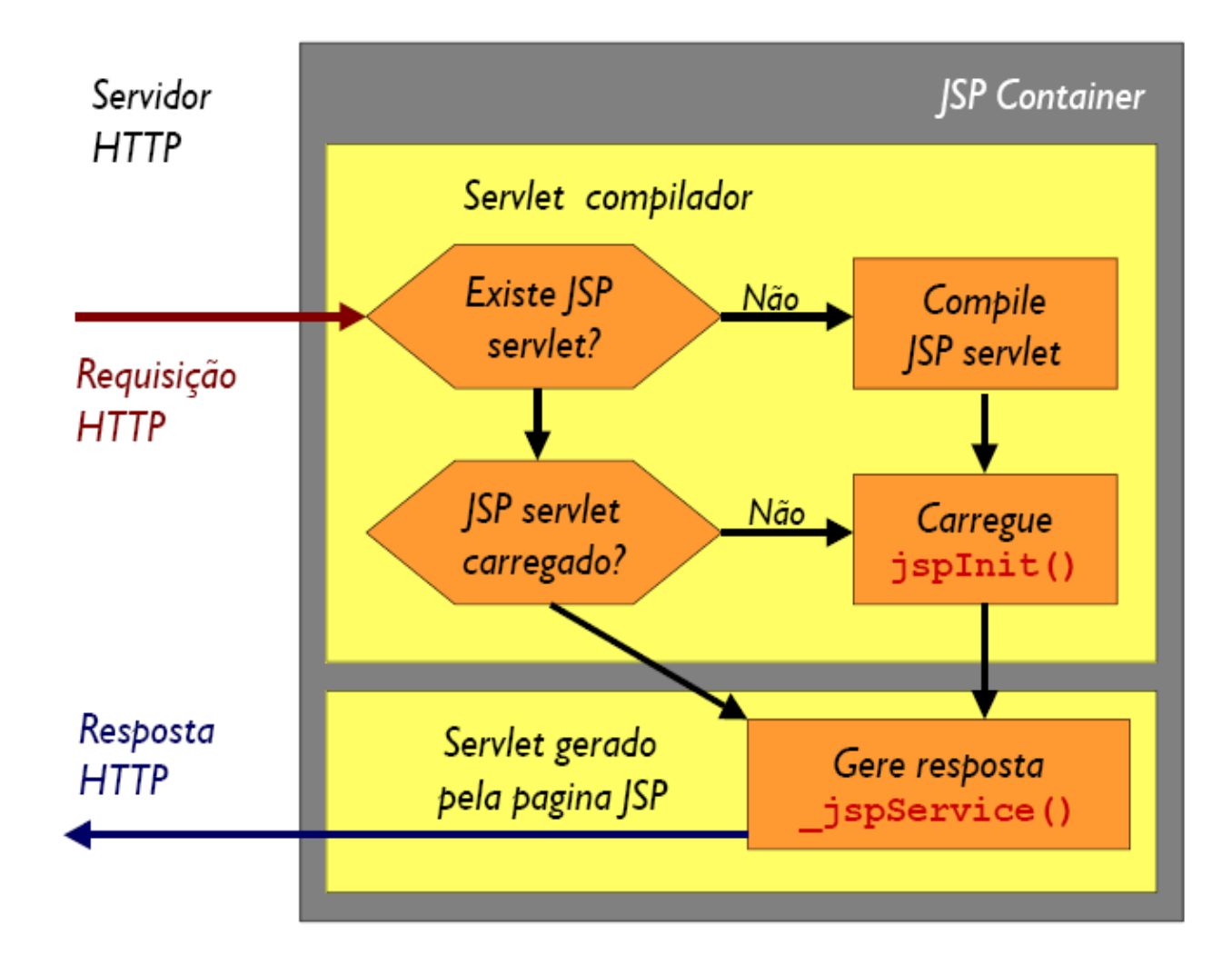

### Sintaxe dos Elementos JSP

- Podem ser usados em documentos HTML ou XML
- Todos são interpretados no servidor
	- $-$  diretivas:  $\langle\% @ ... \% \rangle$
	- $-$  declarações:  $\langle\%$ ! ... %>
	- $-$  expressões:  $\langle\% = ... \% \rangle$
	- *scriptlets*:  $\langle\% \dots \% \rangle$
	- $-$  comentários:  $\langle\%_{--}...... \rangle$
	-

 $-$  ações:  $\le$   $\le$ jsp:ação ...  $\ge$ 

– *custom tags*: <prefixo:elemento ... /> 

#### Comentários JSP

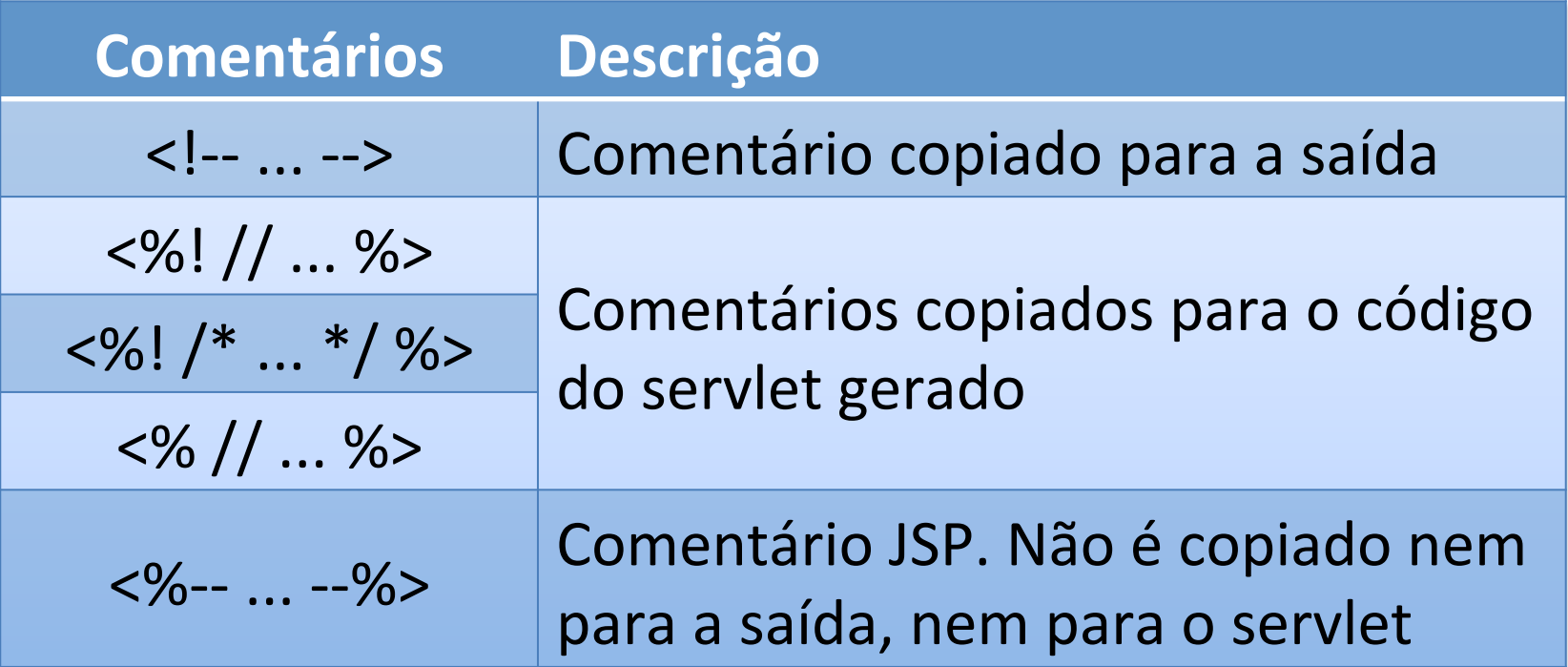

### Comentários JSP

• Comentários HTML <!-- --> não servem para JSP

**<!-- Texto ignorado pelo browser mas não pelo servidor. Tags são processados -->**

- Comentários JSP
	- $-$  Podem ser usados para comentar blocos JSP
	- Pode-se também usar comentários Java quando dentro de *scriptlets*, expressões ou declarações

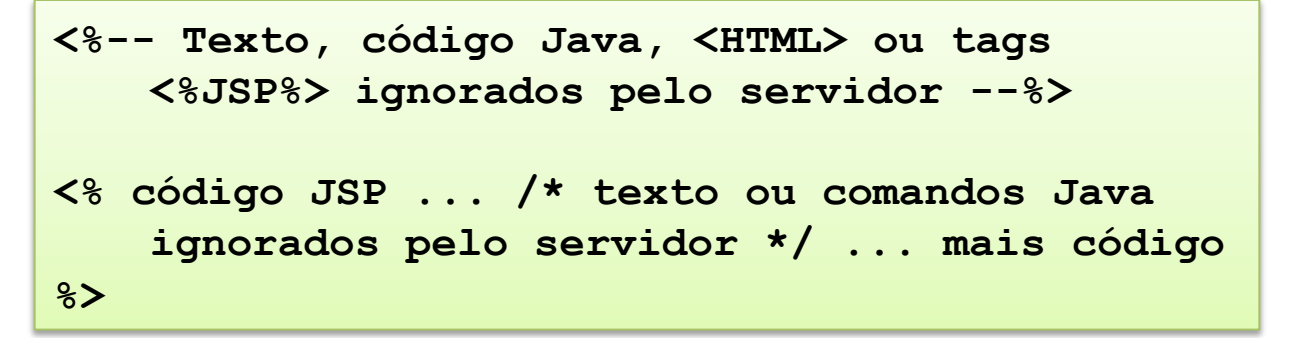

# Diretivas

- Contém informações necessárias ao processamento da classe do servlet que gera a página JSP
- Sintaxe :

<%@ diretiva atrib1 atrib2 ... %>

- Principais diretivas:
	- page: atributos relacionados à página
	- $-$  include: inclui outros arquivos na página
	- $-$  taglib: declara um biblioteca de tags customizada
- Exemplos: **<%@ page import="java.net.\*, java.io.\*" session="false" errorPage="/erro.jsp" %> <%@ include file="navbar.jsp" %>**

# Alguns Atributos da Diretiva page

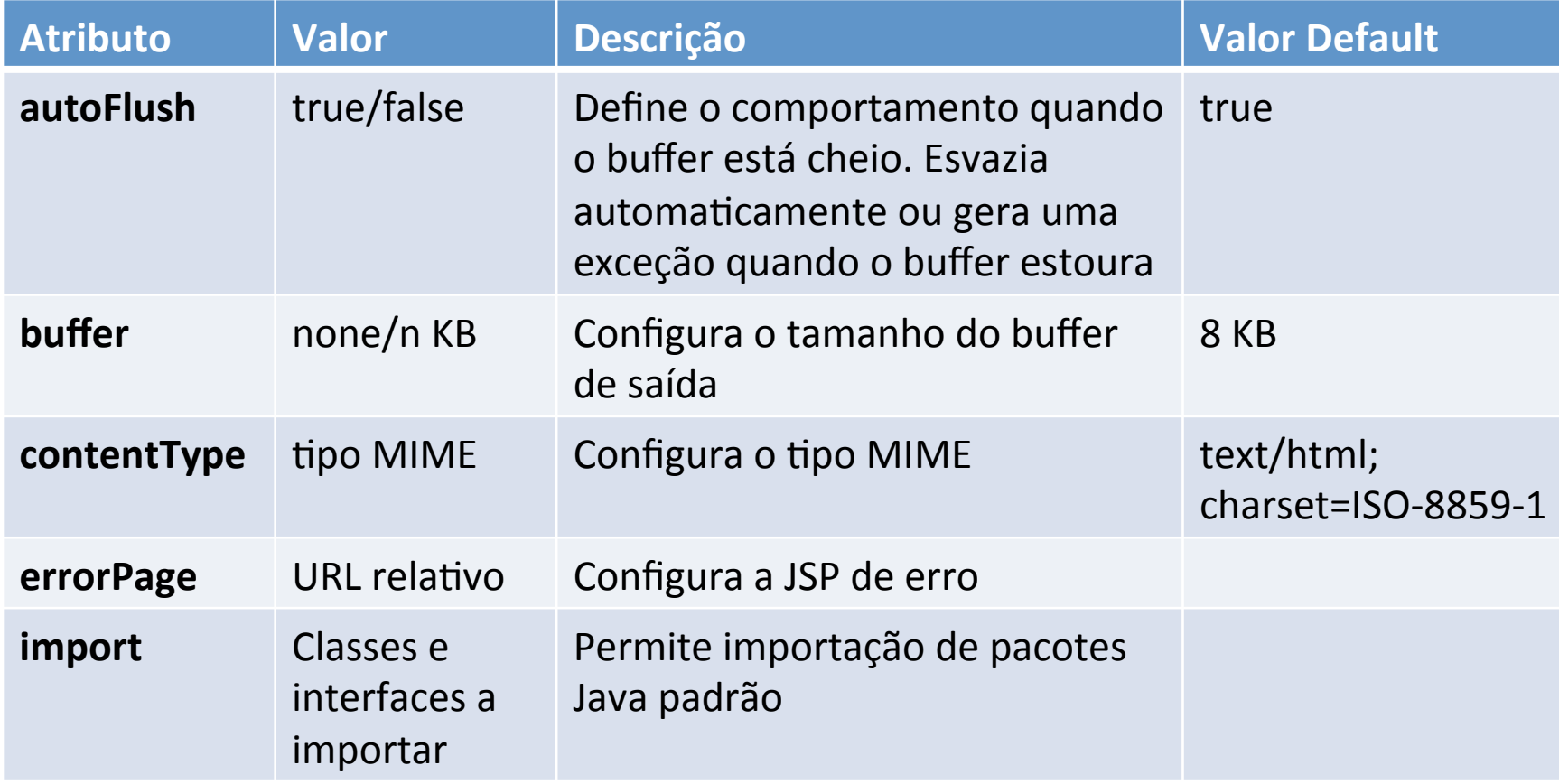

# Alguns Atributos da Diretiva page

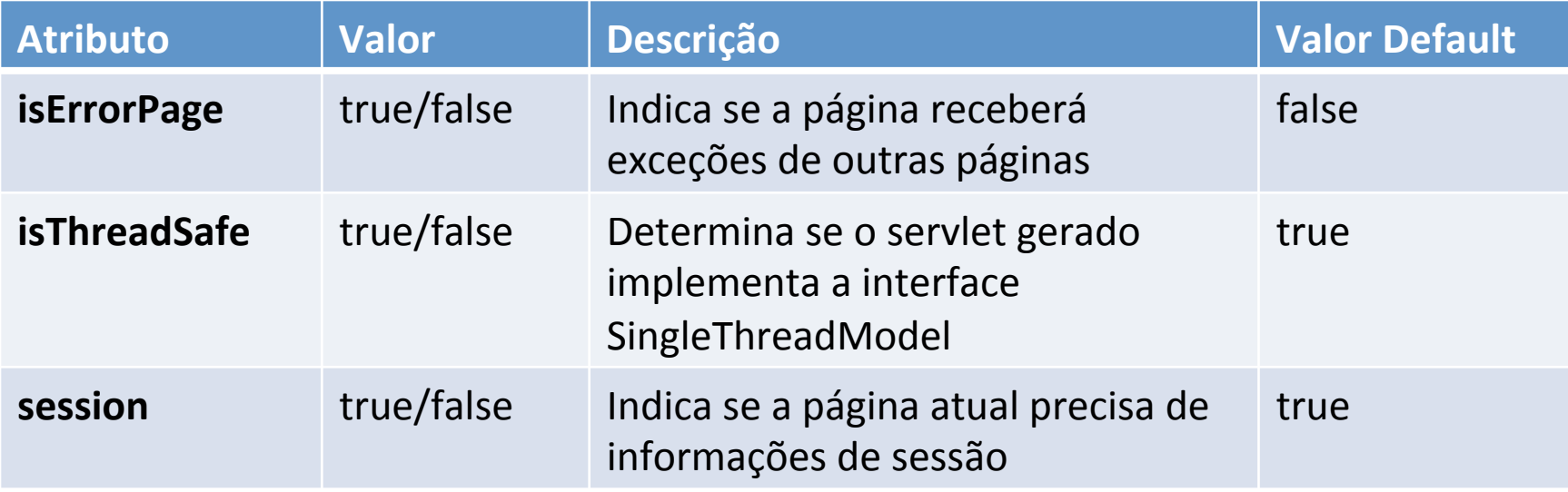

#### Atributos buffer e autoflush

- Pode-se redirecionar, criar um cookie ou modificar o tipo de dados gerado por uma página JSP em qualquer parte dela
	- Essas operações são realizadas pelo browser e devem ser passadas através do cabeçalho de resposta do servidor
	- $-$  Lembre-se que o cabeçalho termina ANTES que os dados comecem
- O servidor JSP armazena os dados da resposta do servidor em um buffer (de 8kB, default) antes de enviar
	- $-$  Assim é possível montar o cabeçalho corretamente antes dos dados, e permitir a escolha de onde e quando definir informações de cabeçalho
	- $-$  O buffer pode ser redefinido por página (diretiva page buffer). Aumente-o se sua página for grande
	- $-$  autoFlush determina se dados serão enviados quando buffer encher ou se o programa lançará uma exceção

### Declarações

- Dão acesso ao corpo da classe do servlet. Permitem a declaração de variáveis e métodos em uma página
- Úteis para declarar:
	- Variáveis e métodos de instância (pertencentes ao servlet)
	- $-$  variáveis e métodos estáticos (pertencentes à classe do servlet)
	- $-$  Classes internas (estáticas e de instância), blocos estáticos, etc.

### Declarações

• Sintaxe 

<%! declaração %>

• Exemplos: 

```
public final static String[] meses =
≺४!
     {"jan", "fev", "mar", "abr", "mai", "jun"};
%>
<%! public static String getMes() {
       Calendar cal = new GregorianCalendar();
       return meses [cal.get(Calendar.MONTH)];
%>
```
# Declarações

- jspInit() e jspDestroy() permitem maior controle sobre o ciclo de vida do servlet
	- Ambos são opcionais
	- Úteis para inicializar conexões, obter recursos via JNDI, ler parâmetros de inicialização do web.xml, etc.
- ispInit()  $\rightarrow$  chamado uma vez, antes da primeira requisição, após instanciar o servlet
- jspDestroy()  $\rightarrow$  quando o servlet deixa a memória

```
<%! 
    public void jspInit() { ... } 
    public void jspDestroy() { ... } 
%>
```
#### Expressões

- Expressões: Quando processadas, retornam um valor que é inserido na página no lugar da expressão
- Sintaxe:

**<%= expressão %>** 

- Equivale a out.print(expressão), portanto, não pode terminar em ponto-e-vírgula
	- $-$  Todos os valores resultantes das expressões são convertidos em String antes de serem redirecionados à saída padrão

### *Scriptlets*

- Scriptlets: Blocos de código que são executados sempre que uma página JSP é processada
- Correspondem a inserção de sequências de instruções no método *jspService()* do servlet gerado
- Sintaxe:

**<% instruções Java; %>** 

#### Ações Padronizadas

• Sintaxe: 

```
<jsp:nome_ação atrib1 atrib2 ... > 
   <jsp:param name="xxx" value="yyy"/> 
    ... 
</jsp:nome_ação>
```
# Ações Padronizadas

- Permitem realizar operações (e meta-operações) externas ao servlet (tempo de execução)
	- Concatenação de várias páginas em uma única resposta <jsp:forward> e <jsp:include>
	- Inclusão de JavaBeans <jsp:useBean>, <jsp:setProperty> e <jsp:getProperty>
	- Geração de código HTML para Applets
		- <jsp:plugin>

### Exemplo de Ações

```
&\times(Integer.parseInt(totalImg) > 0) {
if
\rightarrow<jsp:forward page="selecimg.jsp">
     <jsp:param name="totalImg"
                value="\langle%= totalImg %>"/>
     <jsp:param name="pagExibir" value="1"/>
  \langle/jsp:forward>
&\times\} else {
8><p>Nenhuma imagem foi encontrada.
<8>
```
# Objetos Implícitos JSP

- São variáveis locais previamente inicializadas
	- Disponíveis nos blocos <% ... %> (scriptlets) de qualquer página
	- Exceto session e exception que dependem de  $@$ page para serem ativados/desativados
- Objetos do servlet
	- page
	- config

# Objetos Implícitos JSP

- Entrada e saída
	- request
	- response
	- out
- Objetos contextuais
	- session
	- application
	- pageContext
- Controle de exceções
	- exception

# Objeto page

- Referência para o servlet gerado pela página  $-$  Equivale a "this" no servlet
- Pode ser usada para chamar qualquer método ou variável do servlet ou superclasses
	- Tem acesso aos métodos da interface javax.servlet.jsp.JspPage (ou HttpJspPage)
	- Pode ter acesso a mais variáveis e métodos se estender alguma classe usando a diretiva @page extends:

**<%@ page extends="outra.Classe" %>** 

• Exemplo: 

**<% HttpSession sessionCopy = page.getSession(); %>** 

# Objeto config

- Referência para os parâmetros de inicialização do servlet (se existirem) através de objeto ServletConfig
- Equivale a page.getServletConfig()
- Exemplo:

```
<% String user = config.getInitParameter("nome"); 
   String pass = config.getInitParameter("pass"); %>
```
• Parâmetros de inicialização são definidos no web.xml

```
\leservlet><servlet-name>ServletJSP</servlet-name>
    <jsp-page>/pagina.jsp</jsp-page>
    <init-param>
      <param-name>nome</param-name>
      <param-value>quest</param-value>
    \langleinit-param>
</servlet>
```
### Objeto request

- Referência para os dados de entrada enviados na requisição do cliente (no GET ou POST, por exemplo) – É um objeto do tipo javax.servlet.http.HttpServletRequest
- Usado para
	- Guardar e recuperar atributos que serão usadas enquanto durar a requisição (que pode durar mais de uma página)
	- Recuperar parâmetros passados pelo cliente (dados de um formulário HTML, por exemplo)
	- Recuperar cookies
	- Descobrir o método usado (GET, POST)

### Exemplos

- URL no browser:
	- $-$  http://servidor/programa.jsp?nome=Fulano&id=5
- Recuperação dos parâmetros no programa JSP:

```
<% 
    String nome = request.getParameter("nome"); 
    String idStr = request.getParameter("id"); 
    int id = Integer.parseInt(idStr); 
%> 
<p>Bom dia <%=nome %>! (cod: <%=id %>
```
• Cookies 

```
Cookie[] c = request.getCookies();
```
### Objeto response

- Referência aos dados de saída enviados na resposta do servidor enviada ao cliente
	- $-$  É um objeto do tipo

javax.servlet.http.HttpServletResponse

- Usado para
	- $-$  Definir o tipo dos dados retornados (default: text/thml)
	- Criar cookies

```
Cookie c = new Cookie("nome", "valor"); 
response.addCookie(c);
```
- $-$  Definir cabeçalhos de resposta
- Redirecionar

**response.sendRedirect("pagina2.html");** 

### Objeto out

- Representa o stream de saída da página
- É instância da classe javax.servlet.jsp.JspWriter (implementação de java.io. Writer)
- Equivalente a response.getWriter();
- Principais métodos print() e println() - imprimem Unicode
- Os trechos de código abaixo são equivalentes

```
\langle 8 \text{ for } (\text{int } i = 0; i < 10; i++)<br>out.print("\langle p \rangle Linha " + i);
<% for (int i = 0; i < 10; i++)<br>
<br>
<p> Linha <%= i %>
```
### Objeto session

- Representa a sessão do usuário
	- O objeto é uma instância da classe javax.servlet.http.HttpSession
- Útil para armazenar valores que deverão permanecer durante a sessão (set/getAttribute())

```
Date d = new Date();
session.setAttribute("hoje", d);
Date d = (Date)session.getAttribute("hoje");
```
### Objeto application

- Representa o contexto ao qual a página pertence – Instância de javax.servlet.ServletContext
- Útil para guardar valores que devem persistir pelo tempo que durar a aplicação
- Exemplo:

```
Date d = new Date()ication.setAttribute("hoje", d);
Date d = (Date)application.getAttribute("hoje");
```
### Objeto pageContext

- Instância de javax.servlet.jsp.PageContext
- Oferece acesso a todos os outros objetos implícitos
- Constrói a página (mesma resposta) com informações localizadas em outras URLs
	- pageContext.forward(String) mesmo que ação <jsp:forward>
	- pageContext.include(String) - mesmo que ação <jsp:include>

## Objeto pageContext

- Métodos:
	- getPage() retorna page
	- getRequest() retorna request
	- getResponse() retorna response
	- $-$  getOut() retorna out
	- $-$  getSession() retorna session
	- getServletConfig() retorna config
	- getServletContext() retorna application
	- $-$  getException() retorna exception

## Escopo dos Objetos

- A persistência das informações depende do escopo dos objetos onde elas estão disponíveis
- Métodos de pageContext permitem setar ou buscar atributos em qualquer objeto de escopo:
	- $-$  setAttribute(nome, valor, escopo)
	- getAttribute(nome, escopo)

#### Escopo dos Objetos

- Constantes da classe javax.servlet.jsp.PageContext identificam escopo de objetos
	- pageContext PageContext.PAGE\_SCOPE
	- request PageContext.REQUEST\_SCOPE
	- session PageContext.SESSION\_SCOPE
	- application PageContext.APPLICATION SCOPE

#### Objeto exception

- Não existe em todas as páginas apenas em páginas designadas como páginas de erro <%@ page isErrorPage="true" %>
- Instância de java.lang.Throwable
- Exemplo:

```
<h1>Ocoreu um erro!</h1> 
<p>A exceção é 
<%= exception %> 
Detalhes: <hr>
<% exception.printStackTrace(out); %>
```
#### Sessões

- Representa a sessão atual de um usuário individual
- Em geral, expira após 30 min
	- pode ser configurado através de setMaxInactiveInterval();
- Definindo atributo em uma sessão:

 $-$  Session.setAttribute("nomeDaSessao","valor");

• Recuperando atributo de uma sessão: - String temp = (String) session.getAttribute("sessao");

#### Autenticando um Usuário

```
<html> 
<head></head> 
<body> 
     <form action="autenticar_usuario2.jsp" method="post"> 
     Login: <br>
     <input name="login" type="text" size="12" maxlength="15" > 
     <br><br> 
    Senha<br>
     <input name="senha" type="password" size="12" maxlength="15"> 
     <br><br> 
     <input type="submit" value="Entrar"> 
     </form> 
</body> 
</html>
```
#### Autenticando um Usuário

```
<%@ page import="pacotes necessários" %> 
<% 
String login = request.getParameter("login"); 
String senha = request.getParameter("senha"); 
Fachada fachada = new Fachada(); 
Usuario usuario = fachada.autenticaUsuario(login, senha); 
if (usuario != null) { /* Criar session do usuario */ 
         session.setAttribute("codFunc",usuario.getCodFunc()); 
     out.println("Acesso Permitido!"); 
} else { 
     out.println("Acesso Negado!"); 
} 
%>
```
#### Listando e Atualizando Objetos

```
<%@ page import="métodos necessários" %> 
<% 
Fachada fachada = new Fachada(); 
Vector carros = fachada.getCarros(); 
Enumeration e = carros.elements(); 
while (e.hasMoreElements()){ 
     Carro car = (Carro) e.nextElement(); %> 
     <tr> 
       <td>Carro:</td><td><> car.getNome(); %></td>
     </tr> 
<% 
} 
%>
```
#### Listando e Atualizando Objetos

```
<%@ page import="métodos necessários" %> 
<% 
Fachada fachada = new Fachada(); 
String nome = "Uno Mille"; 
String marca = "Fiat"; 
Carro car = new Carro(nome, marca); 
try { 
     fachada.inserirCarro(car); 
} catch (Exception e) { 
     /* Trato a exceção */ 
} 
%>
```
#### Imports

- Funcionam como os imports de java
- Exemplo:

**<%@page import = "fachada.Fachada" %> <%@page import = "usuario.Usuario" %> <%@page import = "java.util.Vector" %> <%@page import = "java.util.Enumeration" %>** 

# Include

- Serve para dar modularidade ao sistema
- Exemplo:
	- header.inc ou header.jsp

```
<html> 
   <head><title>Meu site</title>
   </head> 
   <body> 
   <img src="meu_logotipo.jpg">
```
– footer.inc ou footer.jsp

```
</body> 
</html>
```
## Include

```
– form_logar.jsp
```

```
<form action="autenticar_usuario2.jsp" method="post"> 
    Login: <br>
    <input name="login" type="text" size="12" maxlength="15" > 
    <br><br> 
    Senha<br>
    <input name="senha" type="password" size="12" maxlength="15"> 
    \langlebr>\langlebr>
    <input type="submit" value="Entrar"> 
</form>
```
## Include

– Juntando tudo num único arquivo... Logar.jsp

**<%@ include file="header.jsp" %> <%@ include file="form\_logar.jsp" %> <%@ include file="footer.jsp" %>** 

## Exercícios

- 1. Escreva um JSP data.jsp que imprima a data de hoje.
	- a) Use Calendar e GregorianCalendar
- 2. Escreva um JSP temperatura.jsp que imprima uma tabela HTML de conversão Celsius-Fahrenheit entre -40 e 100 graus Celsius com incrementos de 10 em 10.
	- a) A fórmula é  $F = 9/5C + 32$
- 3. Altere o exercício anterior para que a página também apresente um campo de textos para entrada de temperatura em um formulário que envie os dados com POST. Faça com que a própria página JSP receba a mensagem.
	- a) Identifique, no início, o método com request.getMethod() (retorna POST ou GET, em maiúsculas).
	- b) Se o método for POST, mostre, em vermelho, antes da exibição do formulário, o texto: "x graus  $F = y$  graus  $C''$  onde x é o valor digitado pelo usuário e y é a resposta.

## Exercícios

- 4. Escreva uma JSP simples usando objeto de sessão
	- a) Escreva uma página JSP novaMensagem.jsp que mostre formulário na tela com dois campos: email e mensagem.
	- b) Escreva uma outra página gravarMensagem.jsp que receba parâmetros: email e mensagem e grave esses dois parâmetros na sessão do usuário.
	- c) Faça com que a primeira página aponte para a segunda.
	- d) Crie uma terceira página listarMensagens.jsp que mostre mensagens criadas até o momento.

#### 5. Altere o exercício anterior fazendo com que

- a) A página gravarMensagem.jsp mostre todas as mensagens da sessão como resposta, mas grave a mensagem em disco usando parâmetro de inicialização do web.xml.
- b) A página listarMensagens.jsp liste todas as mensagens em disco.
- c) Obs: garanta uma gravação thread-safe para os dados.

#### Usando beans

- JavaBeans são objetos escritos de acordo com um determinado padrão que permite tratá-los como componentes de um framework
	- $-$  Ótimos para separar os detalhes de implementação de uma aplicação de seus "serviços"
	- $-$  Permitem encapsular dados da aplicação e torná-los disponíveis para alteração e leitura através de uma interface uniforme
- Podem ser usados com JSP para remover grande parte do código Java de uma página JSP
	- $-$  Maior facilidade de manutenção e depuração
	- Separação de responsabilidade e reuso de componentes

## Como Incluir um bean

- Para que um bean possa ser usado por uma JSP, ele deve estar compilado e no CLASSPATH reconhecido pelo servidor
	- No subdiretório WEB-INF/classes do seu contexto
- Para incluir:

```
<jsp:useBean id="nome_da_referência" 
               class="pacote.NomeDaClasse" 
               scope="page|session|request|application" />
```
- O atributo de escopo é opcional e indica o tempo de vida do Java Bean. Se omitido, será page, que o limita à página
	- $-$  Com escopo de request, o bean pode ser recuperado com outra instrução <jsp:useBean> que esteja em outra página que receber a mesma requisição (via dispatcher)
	- Com escopo de session, o bean é recuperável em páginas usadas pelo mesmo cliente, desde que <%@page> não tenha session=false

## Como Incluir um bean

- O nome do bean (atributo id) comporta-se como uma referência a um objeto Java
- Incluir o tag

**<jsp:useBean id="bean" class="bean.HelloBean" scope="request" />** 

é o mesmo que incluir na página 

```
<% Object obj = request.getAttribute("bean"); 
    bean.HelloBean bean = null; 
    if (obj == null) { 
        bean = new bean.HelloBean(); 
        request.setAttribute("bean", bean); 
    } else { 
        bean = (bean.HelloBean) obj; 
    } %>
```
• O id pode ser usado em *scriptlets* para usar membros do bean

## Propriedades

- JavaBeans possuem propriedades que podem ser somente leitura ou leitura-alteração.
- O nome da propriedade é sempre derivada do nome do método getXXX():

```
public class Bean { 
     private String mensagem; 
     public void setTexto(String x) { 
         mensagem = x; 
 } 
     public String getTexto() { 
          return mensagem; 
     } 
}
```
O bean acima tem uma propriedade (RW) chamada texto

## Propriedades

Páginas JSP podem ler ou alterar propriedades de um bean usando os tags

**<jsp:setProperty name="bean" property="propriedade" value="valor"/>** 

que equivale a <% bean.setPropriedade(valor); %> e

**<jsp:getProperty name="bean" property="propriedade"/>** 

- que equivale a <%=bean.getPropriedade() %>
- Observe que o nome do bean é passado através do atributo name, que corresponde ao atributo id em <jsp:useBean>
- Valores são convertidos de e para String automaticamente
- Parâmetros HTTP com mesmo nome que as propriedades têm valores passados automaticamente com <jsp:setProperty>
	- $-$  Se não tiverem, pode-se usar atributo param de <jsp:setProperty>
	- $-$  <jsp:setProperty ... property="\*"/> lê todos os parâmetros

## Inicialização de beans

• A tag <jsp:useBean> cria um bean chamando seu construtor. Para inicializá-lo, é preciso chamar seus métodos setXXX() ou <jsp:setProperty>

```
<jsp:useBean id="bean" class="bean.HelloBean" /> 
<jsp:setProperty name="bean" property="prop" value="valor"/>
```
- Se um bean já existe, porém, geralmente não se deseja inicializá-lo.
- Neste caso, a inicialização pode ser feita dentro do marcador <jsp:useBean> e o sistema só a executará se o bean for novo

```
<jsp:useBean id="bean" class="bean.HelloBean" /> 
<jsp:setProperty name="bean" property="prop" value="valor"/> 
</jsp:useBean>
```

```
• ou
```

```
<jsp:useBean id="bean" class="bean.HelloBean" /> 
<% bean.setProp(valor); %> 
</jsp:useBean>
```
### Condicionais e Iterações

- Não é possível usar beans para remover de páginas Web o código Java de expressões condicionais e iterações
	- Para isto, não há tags padrão. É preciso usar Taglibs (JSTL)
- Beans podem ser usados dentro de iterações e condicionais, e ter seus valores alterados a cada repetição ou condição

```
<jsp:useBean id="mBean" class="MessageBean" scope="session" /> 
<% MessageBean[] messages = MessagesCollection.getAll(); 
   for (int i = messages.length -1; i > = 0; i -) {
    mBean = messages[i]; 
%> 
    <tr><td><jsp:getProperty name="mBean" property="time"/></td> 
    <td><%=mBean.getHost()%></td> 
   <td><%=mBean.getMessage()%></td></tr>
<% } %>
```
#### Matando beans

- Beans são associados a algum objeto de escopo: page, request, session ou application
	- Persistem até que o escopo termine ou expirem devido a um timeout (no caso de sessões)
- Para se livrar de beans persistentes, use os métodos removeAttribute(), disponíveis para cada objeto de escopo:

```
session.removeAttribute(bean); 
application.removeAttribute(bean); 
request.removeAttribute(bean);
```
- Páginas Web complexas frequentemente são divididas em partes independentes
	- Algumas partes são altamente dinâmicas, mudando frequentemente até na estrutura interna
	- Outras partes mudam apenas o conteúdo
	- Outras partes sequer mudam o conteúdo

• Gerar uma página dessas usando apenas um template é indesejável

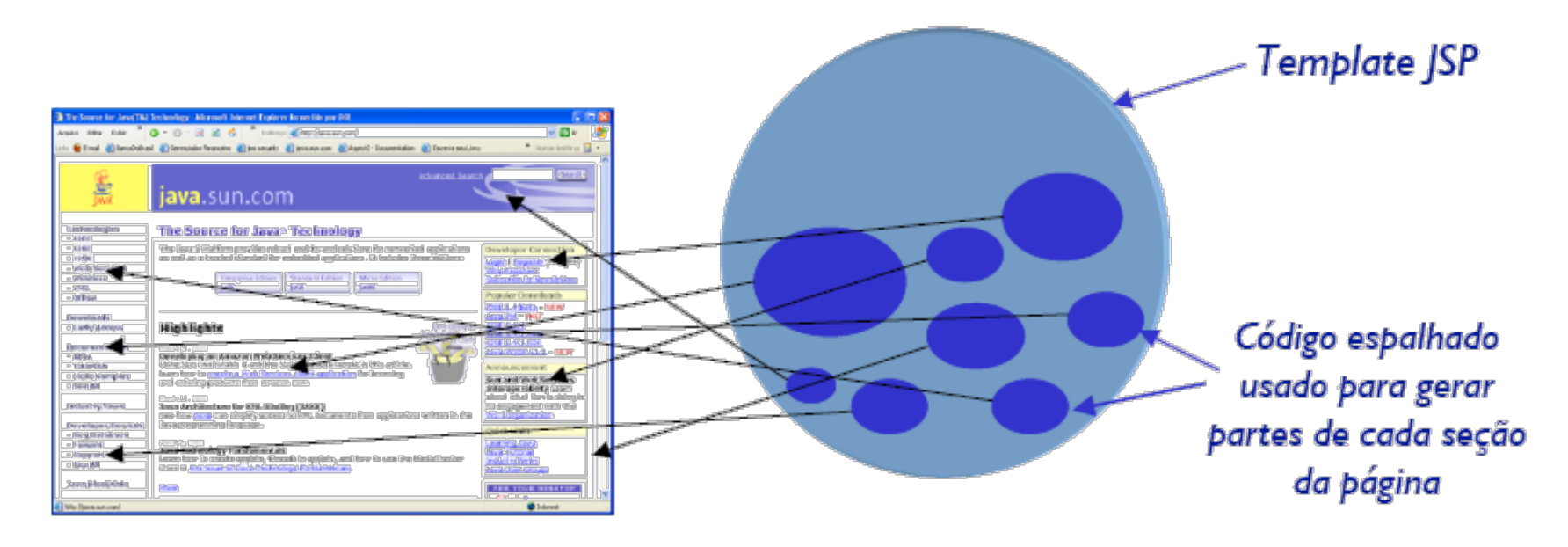

- O padrão de projeto Composite View sugere que tais páginas sejam separadas em blocos menores
	- $-$  que possam ser alterados individualmente e
	- compostos durante a publicação (deployment) ou exibição

- JSP oferece duas soluções para obter esse efeito:
	- Usando inclusão estática (no momento da compilação do servlet)
	- Usando inclusão dinâmica (no momento da requisição)

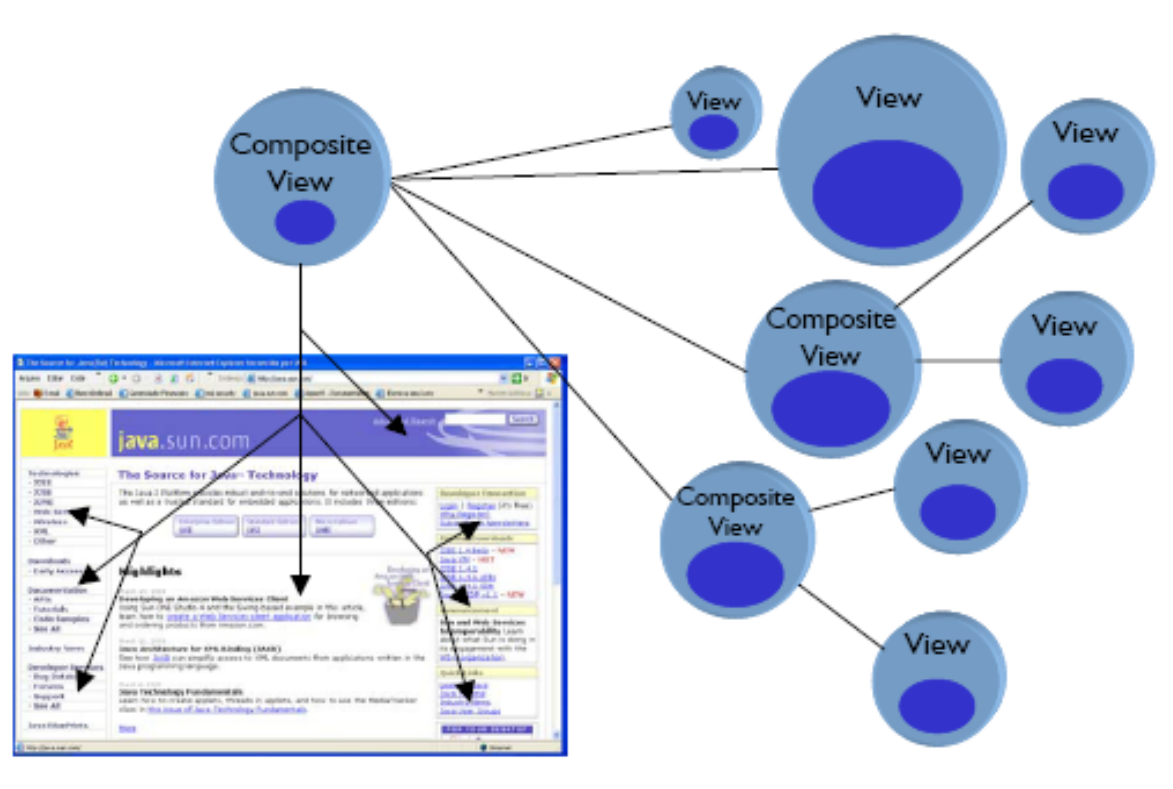

## Inclusão Estática

- Mais eficiente: fragmentos são incluídos em único servlet
- Indicada quando estrutura não muda com frequência
	- $-$  Menus, Logotipos e Avisos de copyright
	- Telas com mini-formulários de busca
- Implementada com <%@ include file="fragmento" %>

```
<!-- Menu superior --> 
<table> 
<tr><td><%@ include file="menu.jsp" %></td></tr> 
</table> 
<!-- Fim do menu superior --> 
<a href="link1">Item 1</a></td> 
<td><a href="link2">Item 2</a></td> 
<a href="link3">Item 3</a> 
                                             Fragmento	menu.jsp
```
Se tela incluída contiver novos fragmentos, eles serão processados recursivamente 

## Inclusão Dinâmica

- Mais lento: fragmentos não são incluídos no servlet mas carregados no momento da requisição
- Indicada para blocos cuja estrutura muda com frequência
	- $-$  Bloco central ou noticias de um portal
- Implementada com <jsp:include page="fragmento"/>
- Podem ser passados parâmetros usando <jsp:param>

```
<!-- Texto principal --> 
<table> 
<tr><td> 
<jsp:include page="texto.jsp"> 
     <jsp:param name="data" value="<%=new Date() %>"> 
</jsp:include> 
</td></tr></table>
<!-- Fim do texto principal -->
```
## Repasse de Requisições

• Uma requisição pode ser repassada de uma página JSP para outra página ou servlet usando RequestDispatcher

```
<% RequestDispatcher rd = 
    request.getRequestDispatcher("url"); 
    rd.forward(request, response); %>
```
- O mesmo efeito é possível sem usar scriptlets com a ação padrão <jsp:forward>
- Assim como <jsp:include>, pode incluir parâmetros recuperáveis na página que receber a requisição usando request.getParameter() ou <jsp:getProperty> se houver bean

```
<% if (nome != null) { %> 
<jsp:forward page="segunda.jsp"> 
     <jsp:param name="nome" value="<%=nome %>"> 
</jsp:forward> 
<% } %>
```
# JSP Standard Tag Library (JSTL)

- Esforço de padronização do JCP: JSR-152
	- $-$  Baseado no Jakarta Taglibs (porém bem menor)
- Oferece dois recursos
	- Conjunto padrão de tags básicos (Core, XML, banco de dados e internacionalização)
	- Linguagem de expressões do JSP 1.3
- Oferece mais controle ao autor de páginas sem necessariamente aumentar a complexidade
	- $-$  Controle sobre dados sem precisar escrever scripts
	- $-$  Estimula a separação da apresentação e lógica
	- $-$  Estimula o investimento em soluções MVC

#### Como usar JSTL

- $\cdot$  1. Fazer o download da última versão
- 2. Copiar os JARs das bibliotecas desejadas para o diretório WEB-INF/lib/ da sua aplicação Web

```
<%@ taglib uri="uri_da_taglib" 
prefix="prefixo" %>
```
- 3. Incluir em cada página que usa os tags
- 4. Usar os tags da biblioteca com o prefixo definido no passo anterior

```
<prefixo:nomeTag atributo="..."> ... 
</prefixo:nomeTag>
```
## Cinco Bibliotecas de tags

- Core library: tags para condicionais, iterações, urls, ... <%@ taglib prefix="c" uri="http://java.sun.com/jsp/jstl/core" %>  $-$  Exemplo: <c:if test="..." ... >...</c:if>
- XML library: tags para processamento XML <%@ taglib prefix="x" uri="http://java.sun.com/jsp/jstl/xml" %>
	- Exemplo: <x:parse>...</x:parse>
- Internationalization library
	- <%@ taglib prefix="fmt" uri="http://java.sun.com/jsp/jstl/fmt" %>
	- Exemplo: <fmt:message key="..." />
- SQL library
	- <%@ taglib prefix="sql" uri="http://java.sun.com/jsp/jstl/sql" %>
	- Exemplo: <sql:update>...</sql:update>
- Function library

<%@ taglib prefix="fn" uri="http://java.sun.com/jsp/jstl/functions" %>

– Exemplo: \${fn:length(...)} 

# Linguagem de Expressões

- Permite embutir em atributos expressões dentro de delimitadores  $\frac{\varsigma}{\varsigma}$ ...}
	- $-$  Em vez de request.getAttribute("nome")

#### \${nome}

– Em vez de bean.getPessoa().getNome() 

\${bean.pessoa.nome} 

- Suporta operadores aritméticos, relacionais e binários
- Converte tipos automaticamente <tag item="\${request.valorNumerico}" />
- Valores default

<tag value="\${abc.def}" default="todos" /> 

#### Exemplo de JSTL

```
<%@ taglib uri="http://java.sun.com/jsp/jstl/core" prefix="c" %> 
<html> 
    <head>Exemplo de Uso de tags JSP</head> 
    <body> 
       <h1>Lista de Codinomes</h1> 
       <table border="1"> 
          <c:set var="nomes" 
                  value="Bazílio, Instrutor, Carlos, Fulano" scope="page"/> 
          <tr><th>Codinome</th><th>Preferência</th></tr> 
          <c:forEach var="codinome" items="${nomes}"varStatus="status"> 
             <tr><td><c:out value="${codinome}"/></td> 
              <td><c:out value="${status.count}"/></td></tr> 
          </c:forEach> 
       </table> 
    </body> 
</html>
```
## JSTL – Core

- Ações Básicas Gerais
	- <c:out value= "expressão" />
		- Semelhante a tag de expressão JSP
		- O conteúdo pode ser estático ou dinâmico (composto de EL)
	- <c:set yar="nome\_da\_variáyel" value="expressão" [scope="page | request | session | application" $\rangle$  />
		- Define uma variável com o valor da expressão fornecida em algum escopo
		- O escopo default é o page
	- <c:catch [var="nome\_da\_exceção"] />
		- · Utilizada para capturar exceções geradas pelo código JSP englobado
		- Estas exceções não são tratadas pelo mecanismo de página de erros de JSP
		- var armazenará o conteúdo da exceção gerada

## JSTL – Core

- Ações Básicas Condicionais
	- $-$  <c:if test="condição\_de\_teste" [var="nome\_da\_variável"]  $[scope="page | request | session | application"]$ 
		- Corresponde ao if das linguagens de programação
		- Esta ação pode ter o valor do seu teste armazenado na variável var, do escopo fornecido
	- $-$  <c:choose  $/$ >
		- Corresponde ao switch, para agrupamento de sentenças case;
	- <c:when test= "condição\_de\_teste" />
		- Corresponde à uma sentença case
	- $-$  <c:otherwise  $/$ >
		- Ação padrão a ser executada quando nenhuma ação when for tomada

## JSTL – Core

- Ações Básicas de Iteração
	- <c:forEach items="collection" [var="nome\_da\_variável"] [varStatus="nome\_da\_variável\_status"] [begin="início"]  $[end="time"$  [step="passo"]  $\frac{1}{2}$ 
		- Corresponde ao for das linguagens de programação
		- Itera sobre coleções em geral
		- varStatus contém informações sobre o índice numa iteração
	- <c:forTokens items= "string\_tokens" delims="delimitadores" [var="nome\_da\_variável"] [varStatus="nome\_da\_variável\_status"] [begin="início"]  $[end="time"$   $[step="passo"]$   $\left| > \right|$ 
		- Análoga a classe StringTokenizer
		- A string fornecida é subdividida em tokens de acordo com os delimitadores fornecidos

## JSTL – Core

- Ações Básicas de Iteração
	- <c:import url="recurso" [context="contexto"] [var="variável"] [scope="escopo"] [charEncoding="codificação"] />
		- Análogo à ação padrão <jsp:include />
		- Entretanto, permite a utilização de urls absolutas; ou seja, conteúdo fora da própria aplicação
	- <c:param name= "nome\_parâmetro" value= "valor\_parâmetro" />
		- Utilizado para criação de parâmetros de solicitação para URLs pelas ações c:import, c:url e c:redirect;
	- <c:redirect url="recurso" [context="contexto"]/>
		- Necessário quando se deseja abortar o processamento da JSP corrente; Frequentemente utilizado em situações de erro
	- $-$  <c:url />
		- Útil na regravação de URL com ID de sessão do cliente
		- Necessário quando cookies estão desabilitados

## $JSTL - XML$

- Ações Básicas
	- Expressões de manipulação que uJlizam a linguagem XPath
		- Exemplos:
			- $-$  \$variable : procura por um atributo chamado variable no contexto de página. Equivale a pageContext.findAttribute("variable")
			- $-$  \$applicationScope\$variable : procura por um atributo chamado variable no contexto de aplicação (idem para sessionScope, pageScope, requestScope e param)
	- <x:parse xml= "documento\_XML" var="nome\_variável" [scope="escopo"] />
		- Percorre um documento XML
		- Não faz validação frente a esquemas ou DTDs
		- O atributo xml deverá conter uma variável, cujo conteúdo foi importado através de uma url de um xml (<c:import/>)

## $JSTL - XML$

- Ações Básicas
	- <x:out select="expressão\_xpath" [escapeXML="{true | false}"] />
		- Após a chamada da ação parse, está ação permite a extração de partes do documento XML à partir de expressões XPath
	- <x:set var="nome\_variável" select="expressão\_xpath" [scope="escopo"] />
		- Permite armazenar o resultado de uma consulta XPath para futura utilização
		- A variável utilizada pode ser definida em qualquer dos escopos vistos anteriormente
- Ações de Fluxo de Controle
	- $\langle x: \int \rangle$ ,  $\langle x: \text{choose } x \rangle$   $\langle x: \text{when } x \rangle$   $\langle x: \text{otherwise } x \rangle$   $\langle x: \text{forEach } x \rangle$
	- Similares às tags da biblioteca básica
	- $-$  Atributo chamado select é utilizado sempre que referenciamos o documento XML

# JSTL

#### • Internacionalização (I18N)

– Oferece funções de internacionalização (localidade) e formatação de datas e números;

#### • Banco de Dados

- $-$  Tags para consultas a banco de dados;
- $-$  Naturalmente, só devem ser utilizadas em protótipos ou aplicações simples;
- $-$  Para aplicações corporativas, esses dados devem estar encapsulados em componentes JavaBeans;
- Funções
	- Basicamente oferece funções para a manipulação de strings;

## Exercícios

- 1. Use um JavaBean Mensagem, com propriedades email e mensagem para implementar a aplicação de Mensagen da aula anterior
	- a) Substitua todas as chamadas de new Mensagem() por <jsp:useBean> no escopo da sessão
	- b) Use Expressões para exibir os dados
- 2. Altere gravarMensagens para que use <jsp:forward> para despachar a requisição para uma página erro.jsp, caso o usuário deixe os campos do formulário em branco, e para listarMensagens.jsp se tudo funcionar corretamente
- 3. Instalar tags do JSTL
	- a) Veja a documentação e os tags disponíveis
- 4. Use os tags de lógica <c:if> e <c:forEach> para remover as expressões condicionais e iterações das páginas da aplicação de mensagens

- Não depende só da aplicação, envolve:
	- Servidor Web
	- Sistema Operacional
	- Rede
	- Pessoal ligado à aplicação direta ou indiretamente
	- Orçamento
	- Necessidade

- Na prática são usados quatro métodos:
	- 1. Nas páginas que só devam ser acessadas após o login do usuário, informação na sessão
	- 2. Verificar de onde o usuário veio e só permitir o acesso a partir de elementos do próprio site
	- 3. Verificar código malicioso nos campos onde o usuário insere informações
	- 4. Verificar variáveis que compõe instrução SQL antes de enviá-la ao SGBD

• Implementando o 1º método (seguranca.inc): 

```
<% 
if(session.getAttribute("codFunc") == null) { 
   response.sendRedirect("index.html"); 
} else if(session.getAttribute("codFunc").equals("")) { 
   response.sendRedirect("index.html"); 
} 
%>
```
- Implementando o 2º método:
	- Geralmente usa-se uma variável de servidor chamada HTTP\_REFER
	- Compara-se o HTTP REFER com a URL do seu site
	- Se a parte padrão bater, então o acesso é válido
	- Caso contrário, redirecione o usuário para a página inicial

- Implementando o 3º método:
	- Nos campos recebidos com informações do usuário, substitua:
		- "<Script" por "<!--";
		- "</Script" por "-->";

- Implementando o 4º método:
	- Verifique se variáveis string possuem aspa simples e substitua por duas aspas simples ou pelo correspondente ASCII
	- Verifique se variáveis string possuem sinais interpretados pelo SGBD como comentário
	- $-$  Verifique se o tipo das variáveis a serem inseridas no SGBD correspondem aos tipos declarados na tabela
	- Verifique se o tamanho das variáveis correspondem aos tamanhos declarados na criação das tabelas

- Outras opções:
	- Criptografia;
	- Buffer Overflow;
	- Acesso de escrita e de leitura aos diretórios que compõem a página;

... entre outros!